## **St. Jude Parish Capital Campaign ACH & Credit Card Online Giving Setup Instructions**

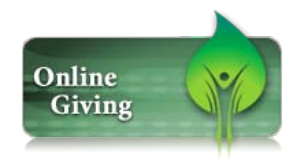

Online Giving Setup is fast and easy! Just follow these easy steps to setup your account.

- 1. Click on the "Online Giving" logo; then click on start new account setup
- 2. Click on "Sign up for a New Account" in **Figure 1.**

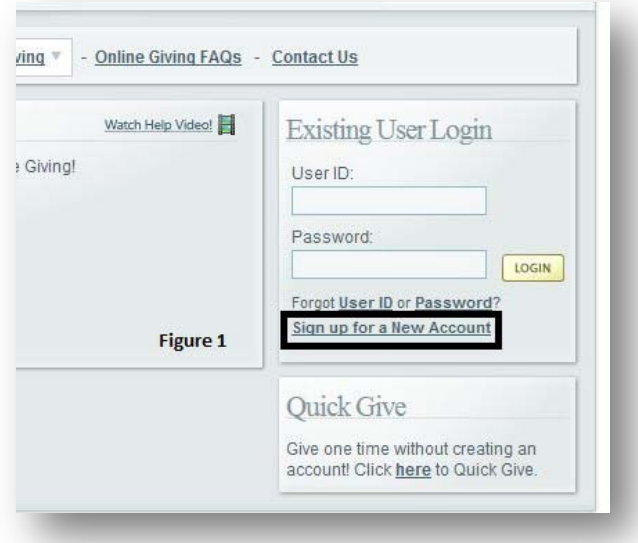

3. Complete all \*Required information including the code in the box, then click the submit button in **Figure 2**.

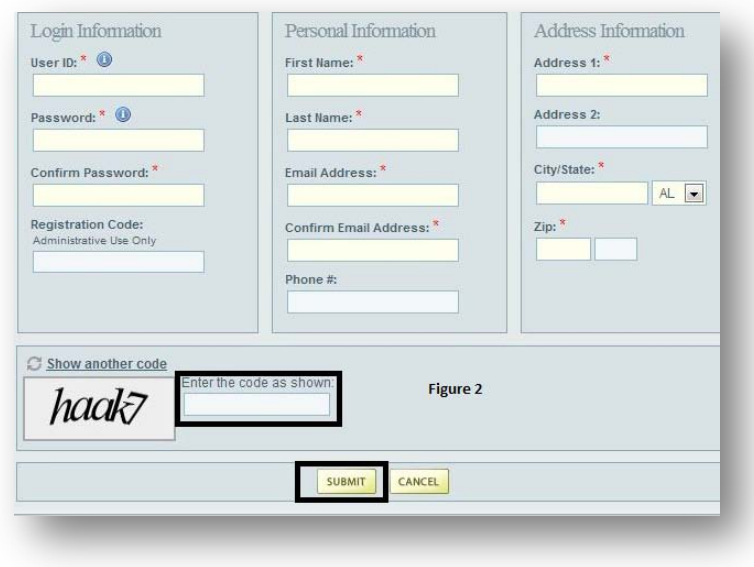

4. Once you click the "Submit" button, you will receive a Welcome email from St. Jude Church (**Figure 3**) with a link to confirm your new account.

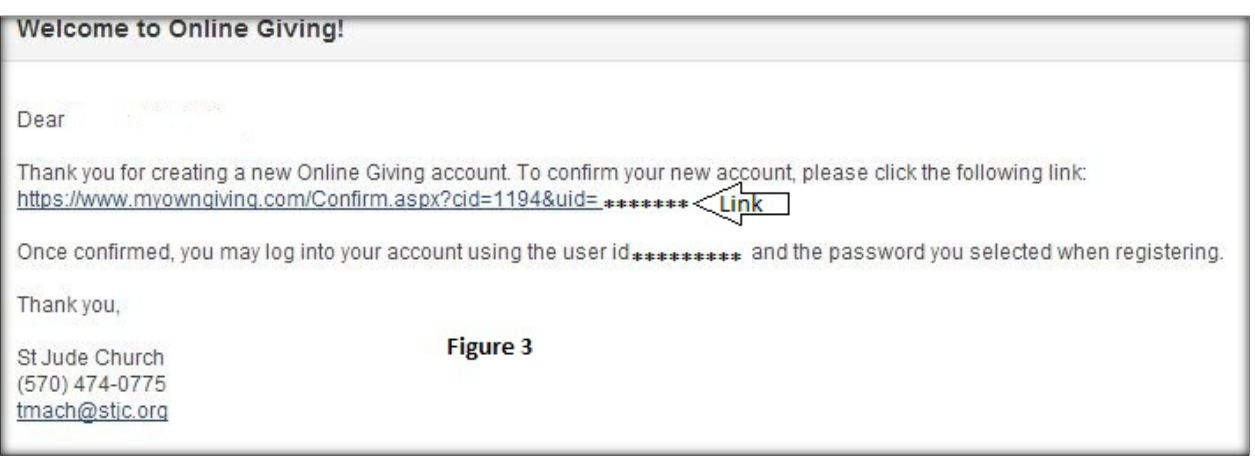

5. Once you click on the link, you will be brought to your login page (**Figure 4**), and your account will be activated! It's that simple. Now you can login with your User ID and Password you created when you setup your account in Step 4.

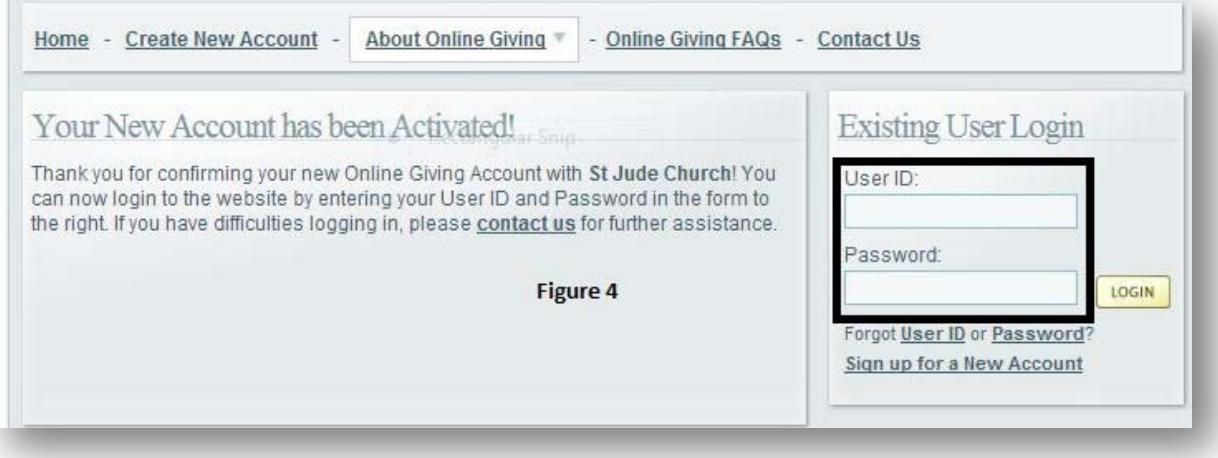

6. Once you login in you will see your homepage where you will be able to setup your payment amount, whether you want to choose the ACH bank withdrawal or credit card option; monthly, quarterly or annual payment plan, etc. You will first need to choose "My Payment Methods" before you can continue.

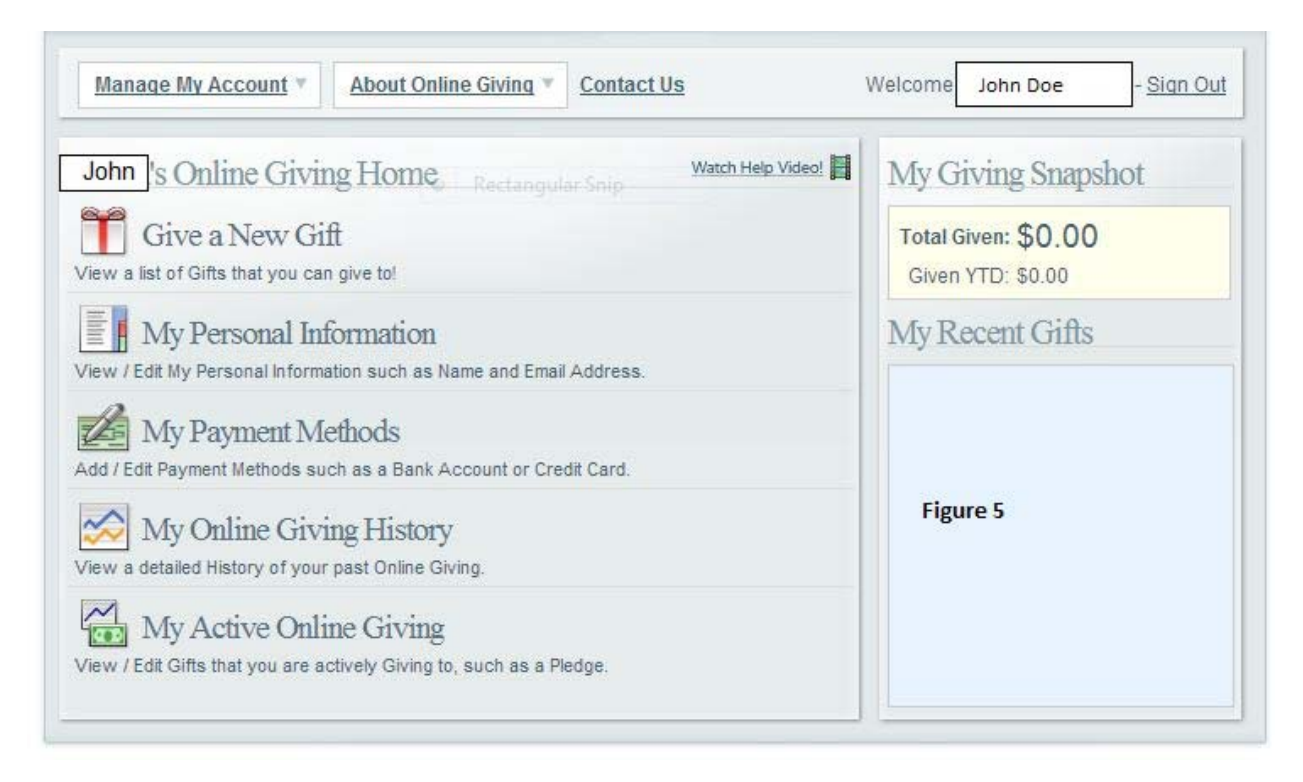

7. Click on "Add New Credit Card or Add New Bank Account" (whichever method of payment you will be setting up).

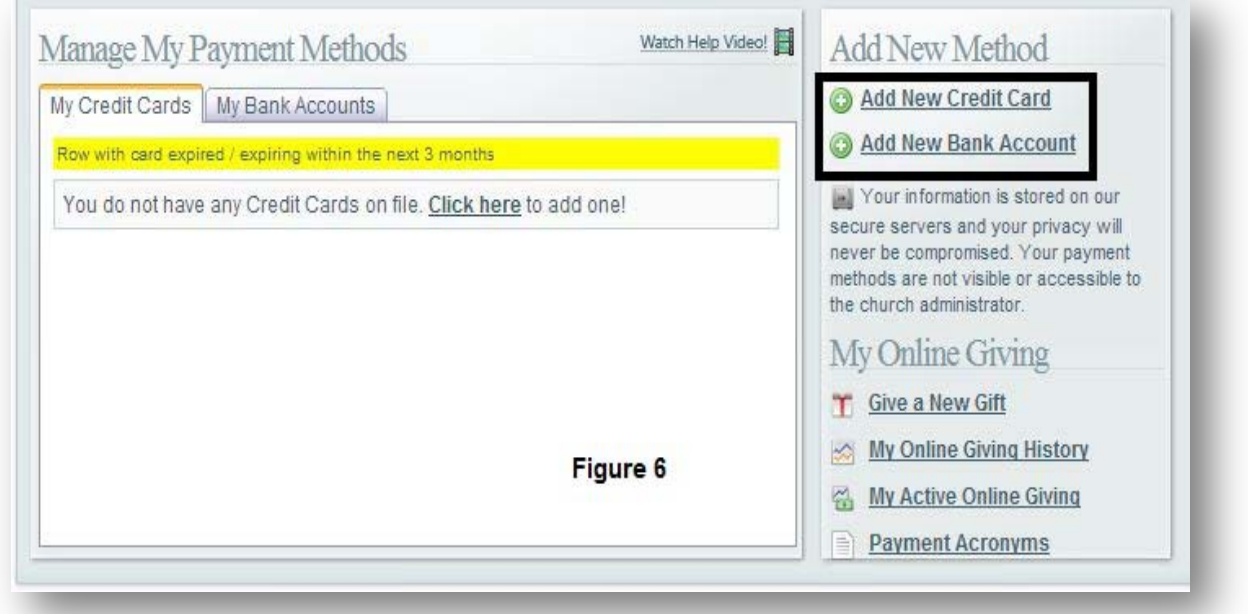

8. Once your credit card or bank account has been set up and the Parish Business Office has received acknowledge of your account, you will be able to set up your pledge. This is to insure that you receive proper credit to your Parish Capital Campaign Account.

Simply click on "Give a New Gift" on your Online Giving Homepage. Here **(Figure 7)** you will have your choice of how much of a pledge, whether you'd like to fulfill it monthly, quarterly or annually, which account you will be using and you even have the option of making a down payment.

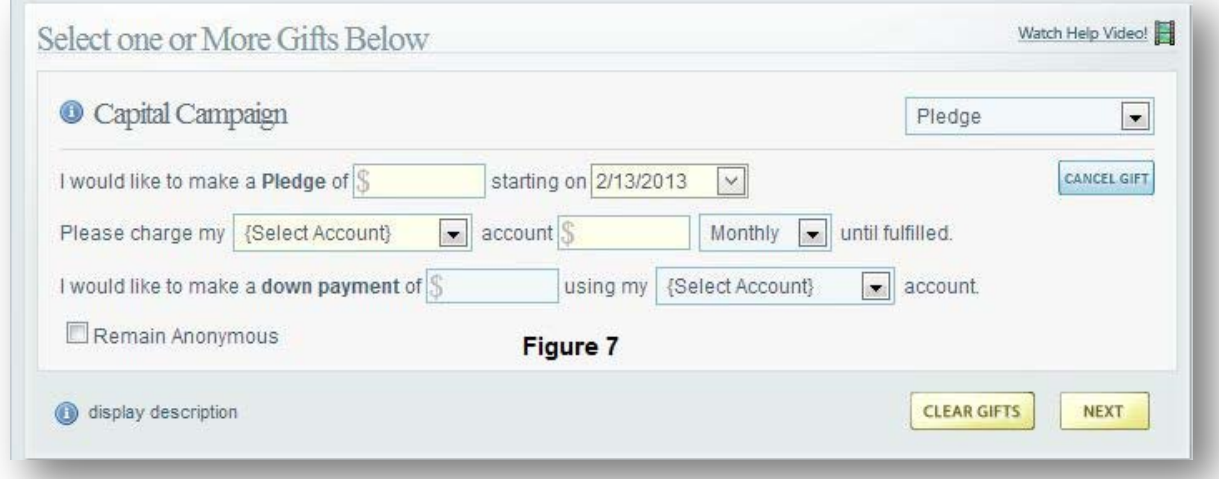

9. On the next page you will confirm your gift and submit it. Lastly you will receive a receipt **(Figure \*8)** that your gift is being processed.

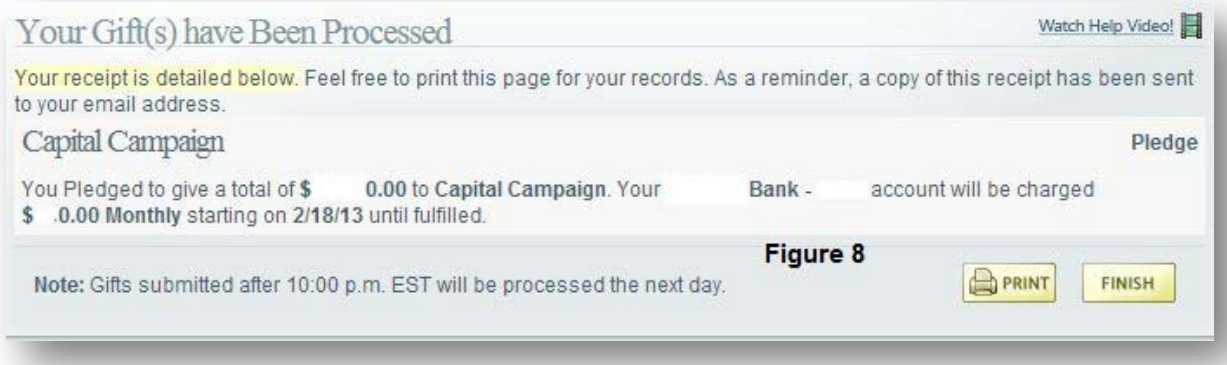

10. You're all finished! It's that easy! Should you have any questions, please contact Tracie Machalick, Business Manager at the St. Jude Parish Center via e-mail [tmach@stjc.org](mailto:tmach@stjc.org) or phone (570) 474-6315 ext. 223.